## **LAUSD ELEMENTARY Edgenuity Student Quick Start Guide**

## **STEP 1: Log into Edgenuity**

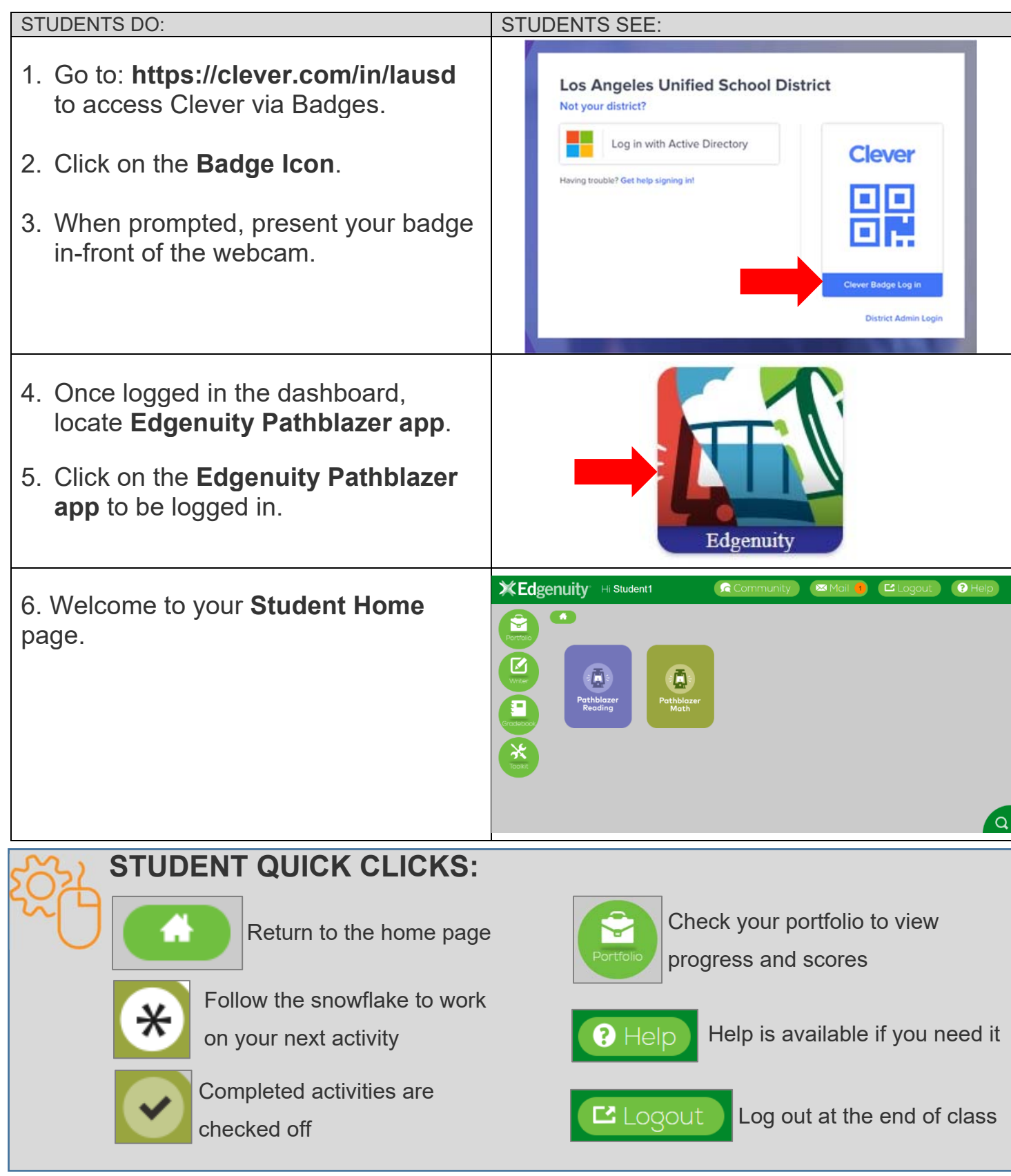

## **STEP 2: Work in Edgenuity**

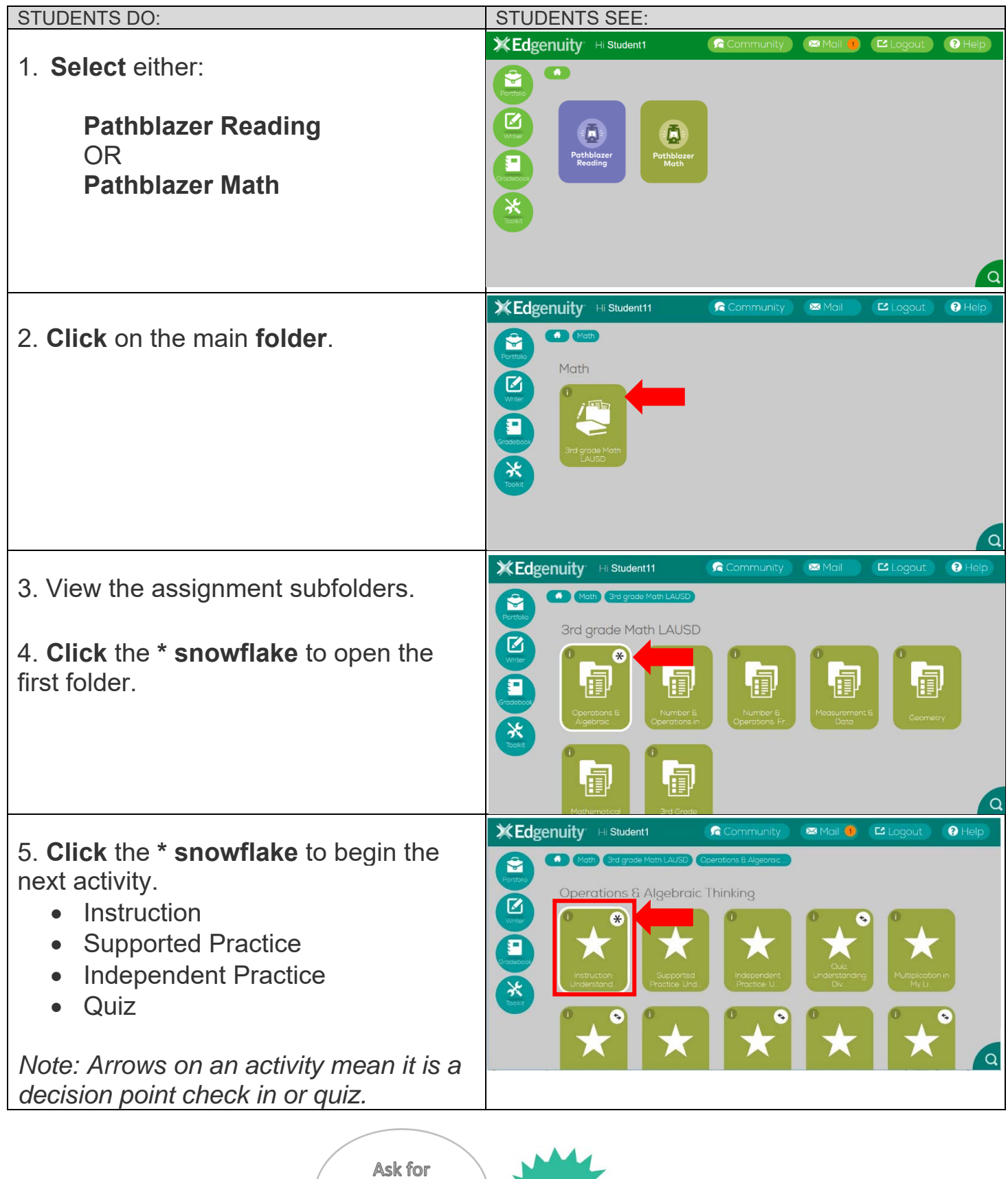

help if you need it!

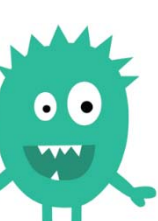

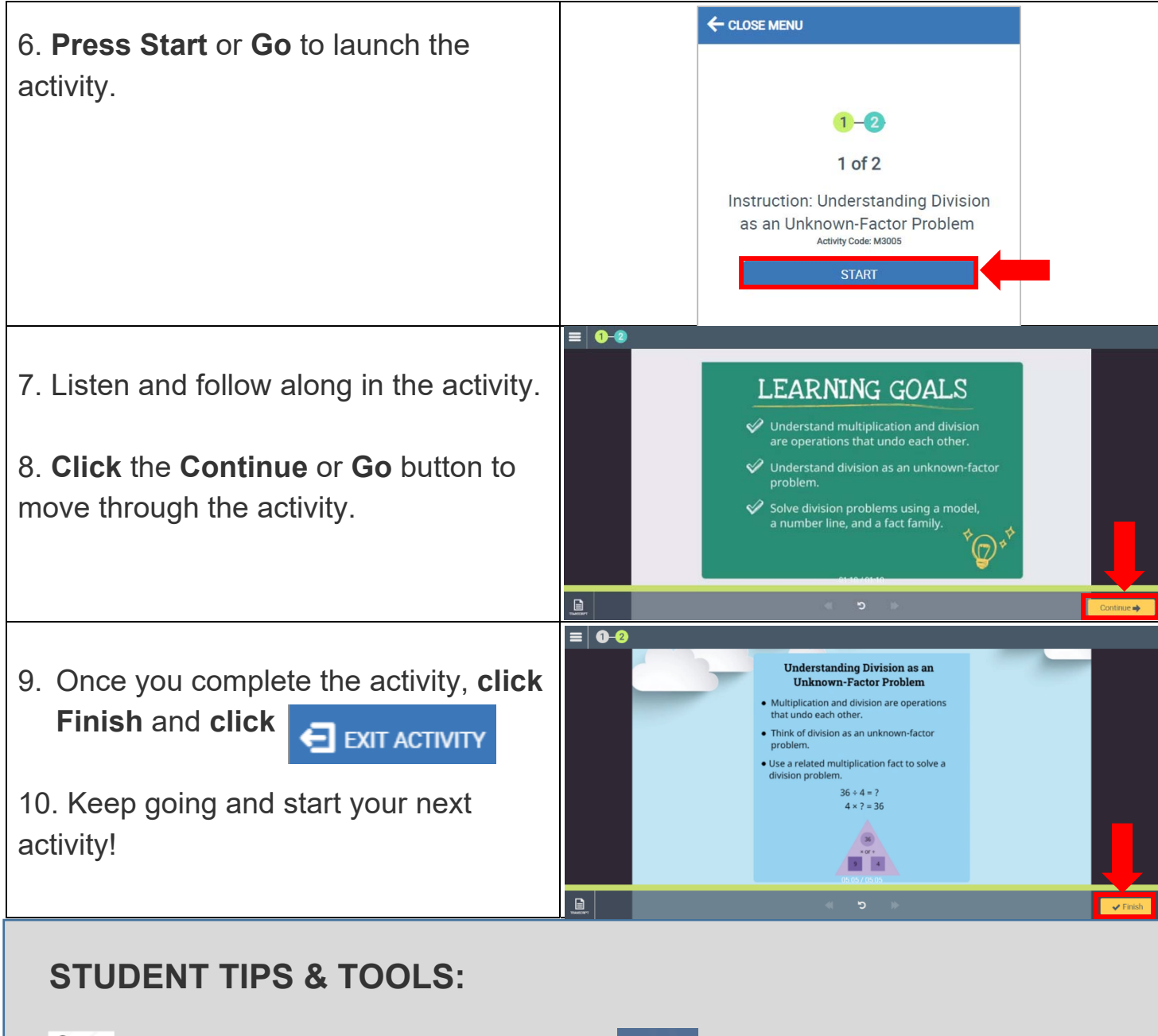

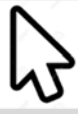

Click on the screen any time to view options

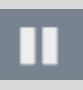

Pause or **D** Replay the activity at the bottom of the screen

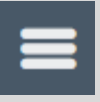

Click on the menu icon to exit the activity

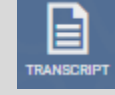

A transcript is available in the bottom left corner or the menu

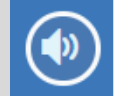

Click to play audio

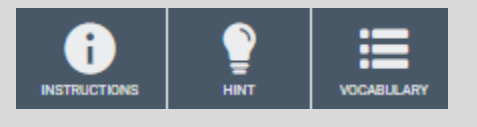

Additional resources are available for some activities

Don't forget to ask questions!

## **STEP 3: Check Your Progress**

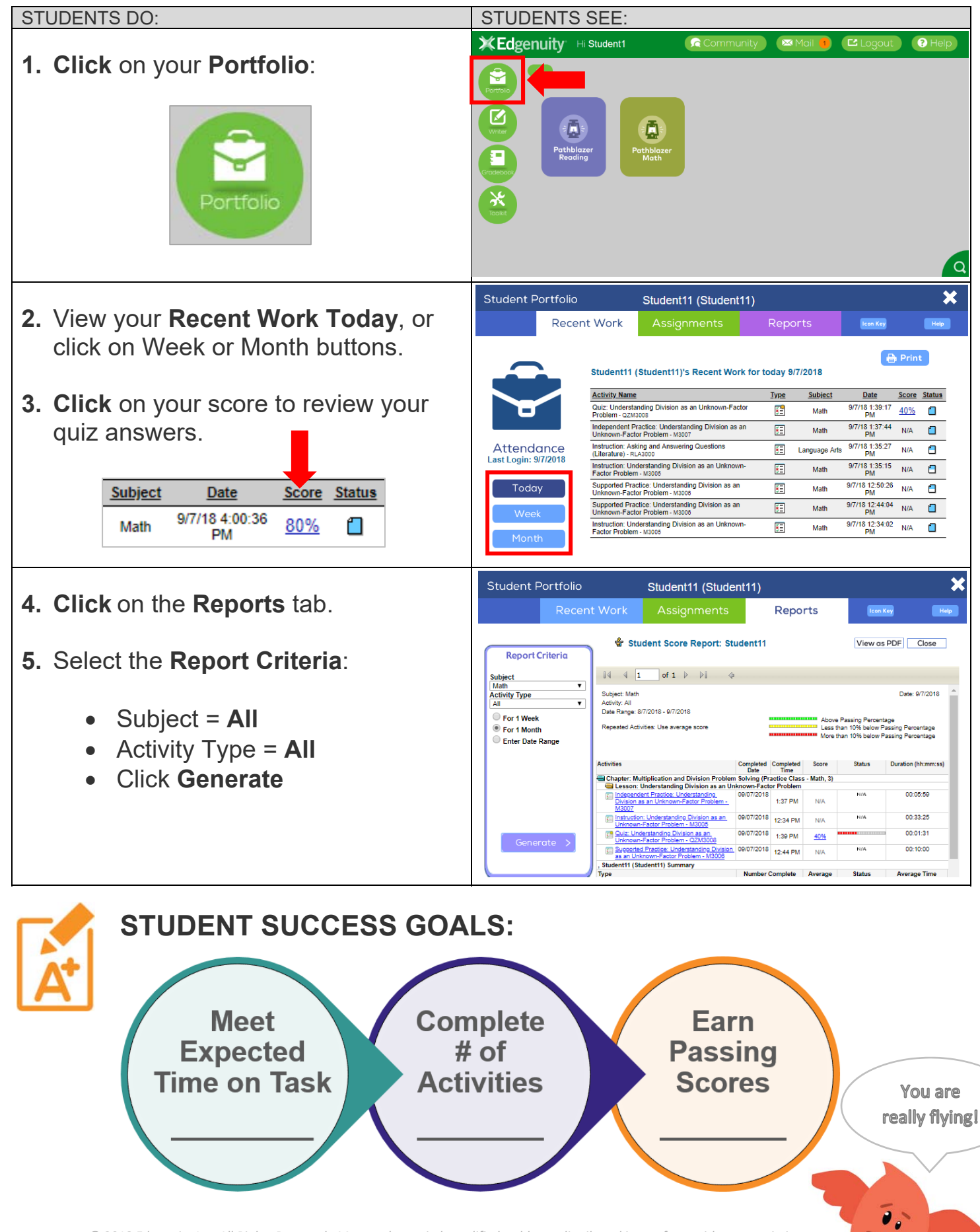

*© 2018 Edgenuity Inc. All Rights Reserved. May not be copied, modified, sold or redistributed in any form without permission.*